# New HR/Payroll System: MyView FAQs

# **Introduction**

## **Why did we get a new HR/Payroll System?**

 As part of the Employer of Choice strand of Future Town and Future Council, HR and Payroll procured and new system to facilitate effectiveness both operationally and strategically across all People Based Processes through the use of technology. This system opens the opportunity to generate Real Time reporting information and to achieve the goal of having a paperless HR Service by the end of March 2018. Below are some frequently asked questions.

# **The Basics**

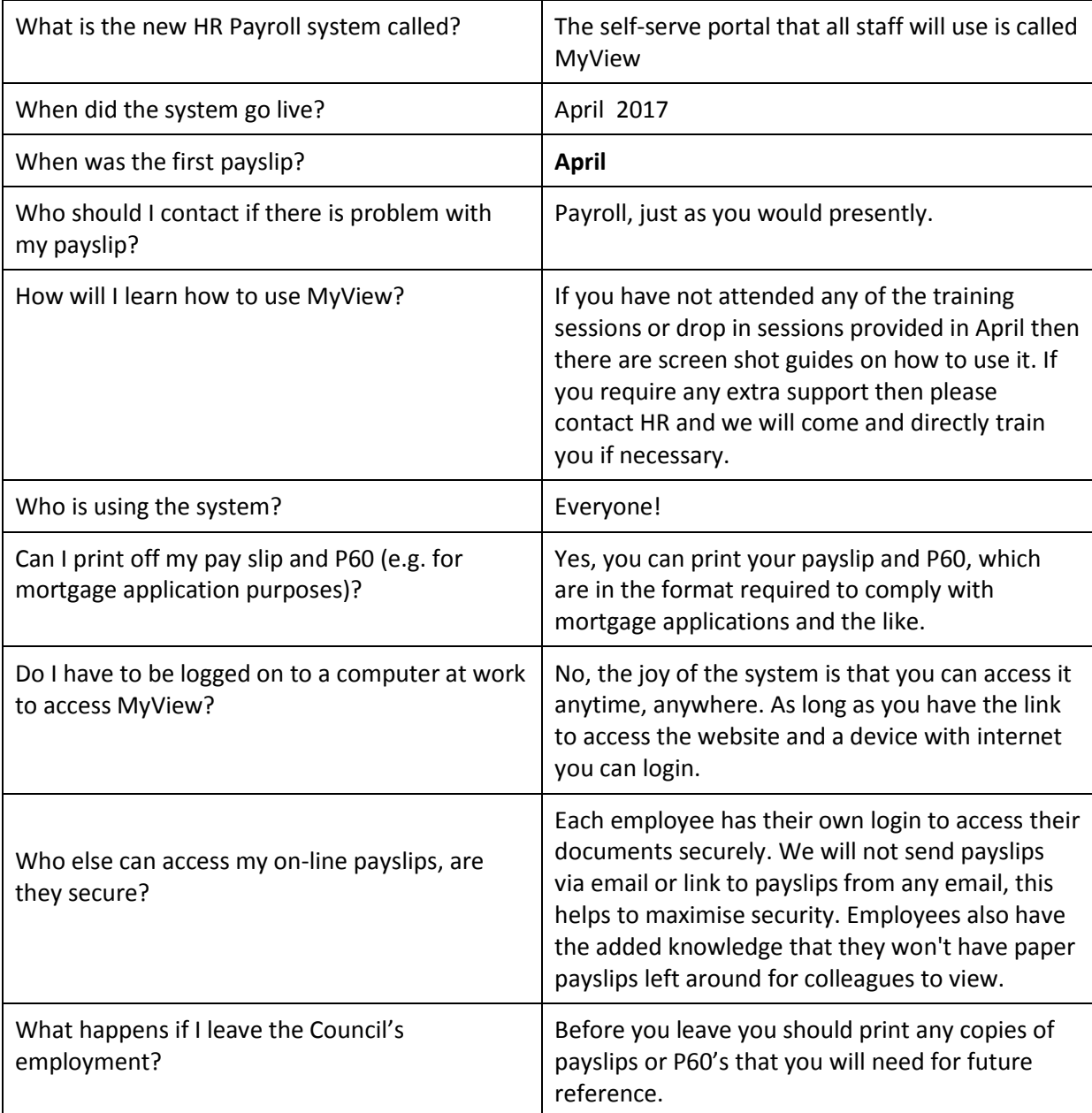

# **Leave Related Queries: Sickness, Annual and Flexi**

## **Emergency Leave/ Other types of leave - will the system include these?**

 From April 1st, the only two types of leave that will be input by staff through My View are annual leave and Flexi. Special leave, emergency leave, unpaid leave etc. will not be accessible from here from day one. Any processes around these other types of leave, should be the same as it is presently.

## **Can staff input their own sickness through MyView?**

 In terms of recording sickness, the process will currently remain the same. From day one, this is not a function that we are rolling out, however, in the future it will be.

## **Annual Leave**

## **Can I request a different amount of time off? E.g. 2 hours, 20mins?**

 Yes the system allows you do that. This is especially beneficial for workers who work shifts or fixed hours and don't have flexi- time. For example, leave 20mins early to pop to the dentist.

## **What happens if I work part-time and want to book annual leave, but I have an uneven spread of working hours across the week?**

 Over the past few months, HR has requested the work patterns of everyone in the organisation so that the correct work patterns can be applied to their role.

For example J. Bloggs has requested annual leave on a Wednesday. Below is their work pattern:

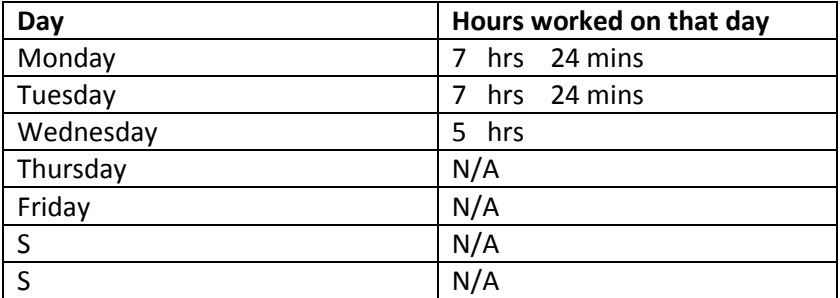

 So because the system knows J. Bloggs works 5 hours on Wednesday, only 5 hours will be deducted from their entitlement leave. If J. Bloggs requested a Tuesday off then the system would know to deduct 7 hrs 24mins.

 This example shows how important it is that all of these details are accurate; without the correct information the employee would be deducted an incorrect amount of annual leave.

## **Flexi**

## **Can I book Flexi?**

 Yes, you can book Flexi through the system. Go to 'Create Absence', on the right select 'Employee View' then select the date you would like off, right click and select Flexi.

## **Do I have to book off Bank holidays?**

 Bank holidays are not included in your leave entitlement therefore you do not need to include them in your leave request. If you do book bank holiday in error, please email HR using the email MyViewSBC and they can arrange to have the leave hours added bank into your entitlement.

#### **How do I cancel leave I have requested?**

 Click on create absence (time management if a manager) and a list of your leave will show. If the leave is sitting as submitted you can click on the leave and a box comes up with "withdraw" click this and your leave request will be removed from the system.

 If your leave has been approved by your line manager you will need to click on create absence (time management if a manager) then click on employee view. This will bring up a calendar view of your leave, find the leave you wish to change, right click and the options to delete or edit are available.

# **Other Queries**

## **I have deleted my Leave balance and my payslip box? How can I get it back?**

 Don't worry! They are not gone just hidden! Go to the left hand side bar and select the spanner icon. You should then be able to see the Leave Balance and Payslip with '+' signs next to them. Select the '+' sign. Return to your dashboard and you should be able to see your boxes have returned.

# **Managers**

## **Can I see an overview of my staff's holiday time?**

You can see those who directly report to you.

## **I'm going on holiday can I get another manager to authorise staff holiday in my absence?**

 The system has a function called delegated authority, click on the My People tab and then click My Team, Delegation Responsibility Rules- see MyView Guide for further details

## **Who can I contact to help me with MyView?**

 A list of super users can be found on the council's intranet under Staff Info\I\Information Technology\IT Index\Key Users

 *If you have any queries that have not been resolved by the super users, then please email [MyViewSBC@stevenage.gov.uk](mailto:MyViewSBC@stevenage.gov.uk)*